Муниципальное автономное общеобразовательное учреждение «Образовательный комплекс «Лицей №3» имени С.П. Угаровой» Старооскольского городского округа

Отделение дополнительного образования «Центр детского творчества «Креатив»

#### **РАССМОТРЕНА**

на заседании методического объединения Протокол от «28» августа 2020г. N<sub>o</sub> 01

#### **РАССМОТРЕНА**

на заседании педагогического совета МАОУ «ОК «Лицей №3» имени С.П. Угаровой» Протокол от «28» августа 2020 г. N<u>o</u> 01

#### **УТВЕРЖДЕНА**

приказом директора МАОУ «ОК «Лицей №3» имени С.П. Угаровой» Приказ от «31» августа 2020г. № 295

## **ДОПОЛНИТЕЛЬНАЯ ОБЩЕРАЗВИВАЮЩАЯ ПРОГРАММА**

#### **«Компьютерная грамотность»**

**Уровень программы**: базовый **Срок реализации программы:** 1 год **Общее количество часов:** 216 часов **Возраст учащихс**я: 9-11 лет **Вид программы:** модифицированная **Направленность:** техническая

> Составитель: Шестакова Любовь Николаевна, Быковская Алеся Вячеславовна, педагоги дополнительного образования

#### **Пояснительная записка**

Дополнительная общеразвивающая программа «Компьютерная грамотность» (далее Программа) имеет техническую направленность и соответствует базовому уровню. Она ориентирована на изучение основ компьютерной грамотности в области работы с операционной системой, с офисными технологиями, работой с Интернет и электронной почтой, знакомит учащихся с основами алгоритмизации и программирования.

**Актуальность** Программы заключается в том, что информационные технологии с каждым годом все глубже проникают в нашу жизнь. Их влияние ощущается повсюду. Они становятся неотъемлемой частью современной ноосферы, и сегодня, пожалуй, не найти такой области человеческих знаний, в которой бы информационные технологии не играли заметную роль.

Новейшие разработки в области информационных технологий требуют новых знаний. Сегодня предприятиям, внедряющим в своей деятельности информационные системы, как никогда необходимы квалифицированные специалисты, разбирающиеся не только в теоретических, но и практических аспектах применения современных ПК. В наше время необходимо начинать готовить будущих «компьютерщиков» уже со школьной скамьи. Какую бы специальность они впоследствии ни выбирали, полученные знания пригодятся в жизни.

При изучении технических дисциплин нельзя отделять одну науку от другой. Происходит интеграция двух-трех, а то и более предметов. Физика, математика, английский язык – это те науки, без знания которых изучить основы компьютерной грамотности очень сложно. Знания, полученные на занятиях в учебных группах позволяют обучающимся применить их и при изучении других предметов, делая процесс обучения более творческим и разнообразным.

**Педагогическая целесообразность** обусловлена потребностью общества в расширении использования информационно-компьютерных технологий во всех сферах жизни и особенно для повышения образовательного уровня учащихся, их развития и социализации.

**Отличительная особенность Программы** от уже существующих в том, что она дает учащимся понимание основ работы с компьютерными программами. Открывает возможности при минимальном количестве учебного времени не только изучить основные возможности работы, но и увидеть, как их можно использовать для решения разнообразных задач, максимально реализовав именно творческие способности.

Во-первых, содержание программы построено таким образом, чтобы максимально сформировать у обучающихся позитивное отношение к будущей трудовой деятельности.

Во-вторых, особенностью программы является личностно – ориентированный подход в процессе обучения. Для этого у обучающихся определяется исходный уровень знаний и практических умений, а также их мотивация к занятиям. В дальнейшем, с учётом индивидуальных возможностей, выстраивается образовательная траектория обучения с целью максимального освоения программных заданий.

#### **Адресат программы**

**Возраст обучающихся** по программе от 9- 11лет. В этом возрасте учащиеся способны более длительное время концентрировать внимание на предмете или задании, умеют писать, читать, считать и решать простые математические задачи, что позволяет выполнять задания быстрее и качественнее. Им интересно проводить время около компьютера, поэтому они охотно изучают возможности компьютера, новые программы.

**Срок реализации** программы один год. Годовое количество часов по программе – 216 часов. Занятия в группах проводятся 2 раза по 3 часа.

#### **Формы работы, используемые педагогом на занятии**

Работа с обучающимися с целью их технического развития требует создания такой системы воспитания и обучения, которая бы учитывала их психологические особенности и способствовала благоприятной атмосфере для реализации и развития личности.

Учитывая психологические особенности обучающихся, занятия проводятся в разнообразных формах: коллективная, творческая работа. Для развития познавательной деятельности используются беседы, рассказы с применением наглядного материала.

Главные требования заключаются в следующем:

- 1. Признание и понимание личности обучающегося, его творческой деятельности.
- 2. Особые условия и методы обучения и воспитания (наличие проблемных методов работы, наличие творческих заданий, предоставление свободы выбора способов выполнения задания).
- 3. Использование обучающих приемов, направленных на развитие особой чувствительности в соответствии с видом деятельности.

Для того, чтобы творческий потенциал обучающегося не угас, по ходу освоения учебного материала используются методы работы, позволяющие сформировать активную творческую позицию.

Принципы:

- − принцип творчества (развития образного мышления, уверенности в своих силах);
- − принцип единства развития и воспитания;
- − принцип сотрудничества участников образовательного процесса и доступность обучения;
- − принцип индивидуально-личностного подхода: учет индивидуальных возможностей и способностей каждого обучающегося;
- − принцип свободы выбора;
- − принцип успешности;
- − принцип учета возрастных психологических особенностей, обучающихся при отборе содержания и методов воспитания и развития;
- − принцип системности.

Методы:

- − наглядный;
- − исследовательский;
- − практический;
- − объяснительно-иллюстративный;
- − проблемно-поисковый.

Дидактические и методические материалы:

Наглядные пособия – готовые работы, позволяющие продемонстрировать обучаемым варианты выполнения;

Методические указания о последовательности выполнения отдельных элементов.

### **Цель программы:**

Формирование базовых знаний работы на компьютере и обучение эффективному использованию компьютерной техники в учебной и практической деятельности.

#### **Задачи:**

#### **предметные:**

- − освоить приемы работы в программах: Paint, Word, PowerPoint;
- − создать у обучающихся представление об информационной среде, средствах, способах и инструментах работы с ПК;
- − научить использовать ПК для работы с документацией (оформление текстов, графических изображений);
- − познакомить с технологией мультимедиа

### **личностные**

- − помочь обучающимся в самопознании и самореализации личности;
- − развить творческий подход к выполнению задания, аккуратность, усидчивость; воспитать у детей:
- − интерес к избранному виду деятельности;
- − доброжелательное отношение друг к другу, окружающим людям;
- − умение работать в группе, коллективе;
- − упорство в достижении цели (участие в конкурсах и олимпиадах);
- − сформировать устойчивый интерес к обучению и потребности в общении.

### **метапредметные:**

- − сформировать навыки учебного труда, самостоятельного добывания знаний;
- − развить познавательные способности, мышление, внимание, память, волю.

# **Учебный план**

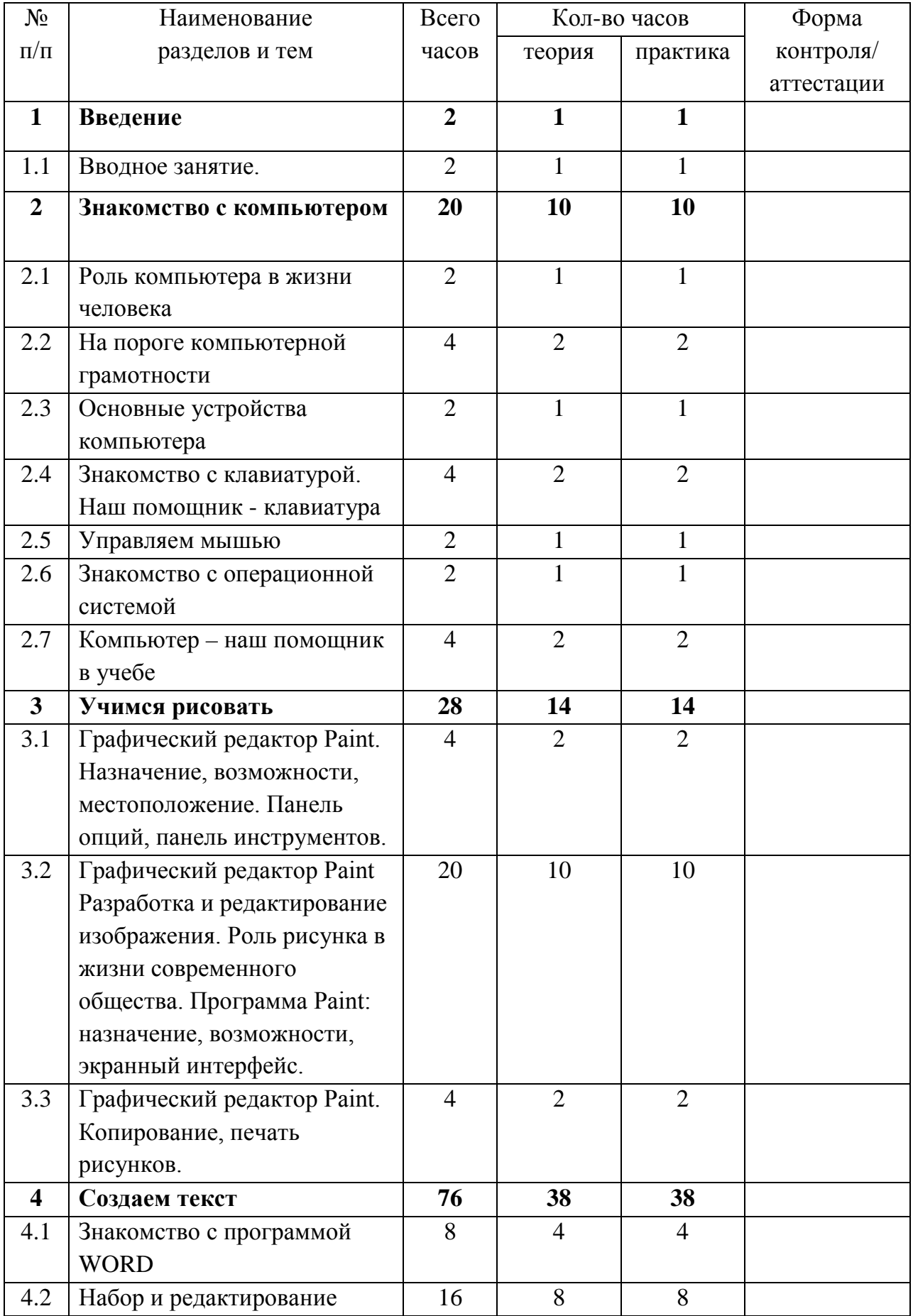

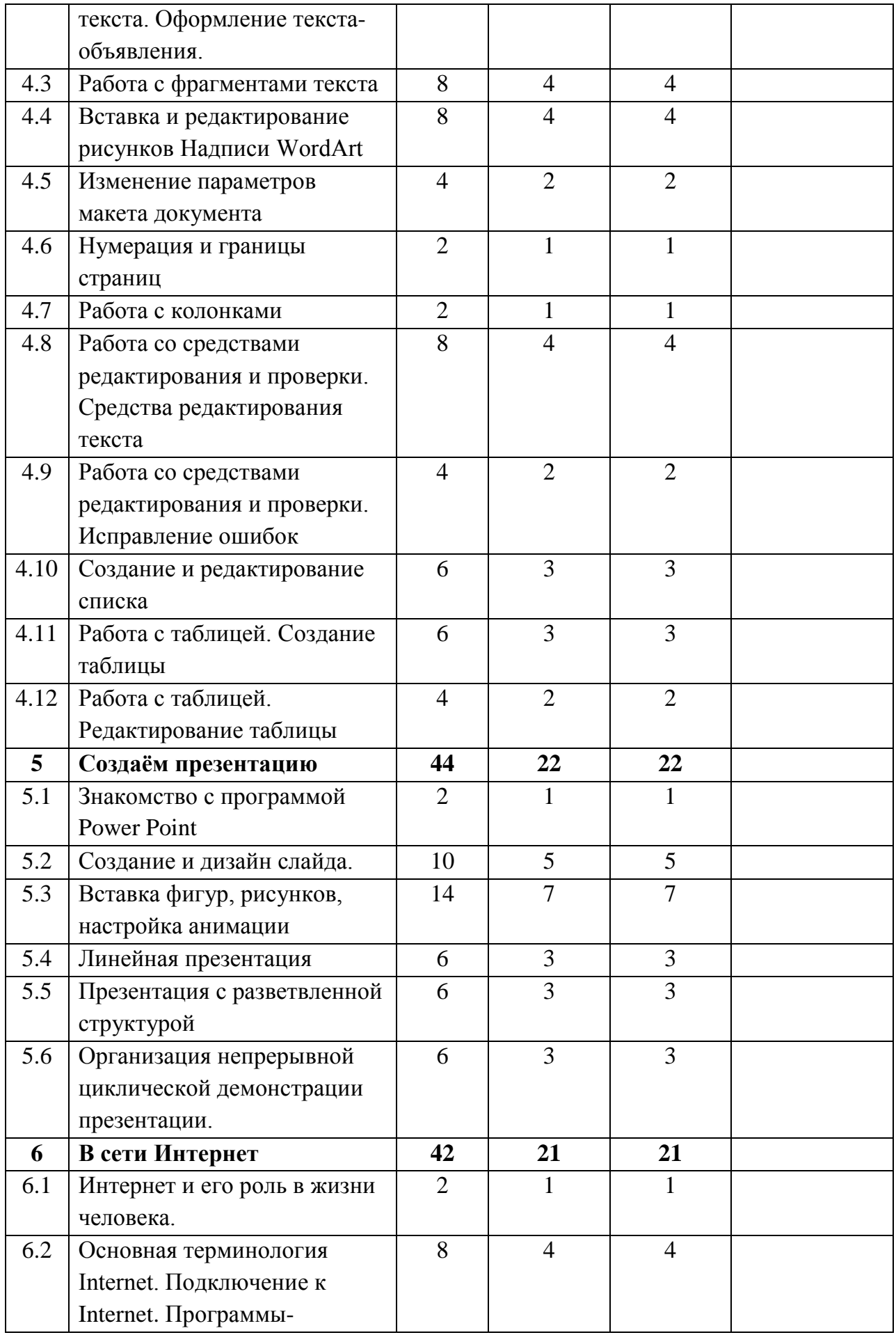

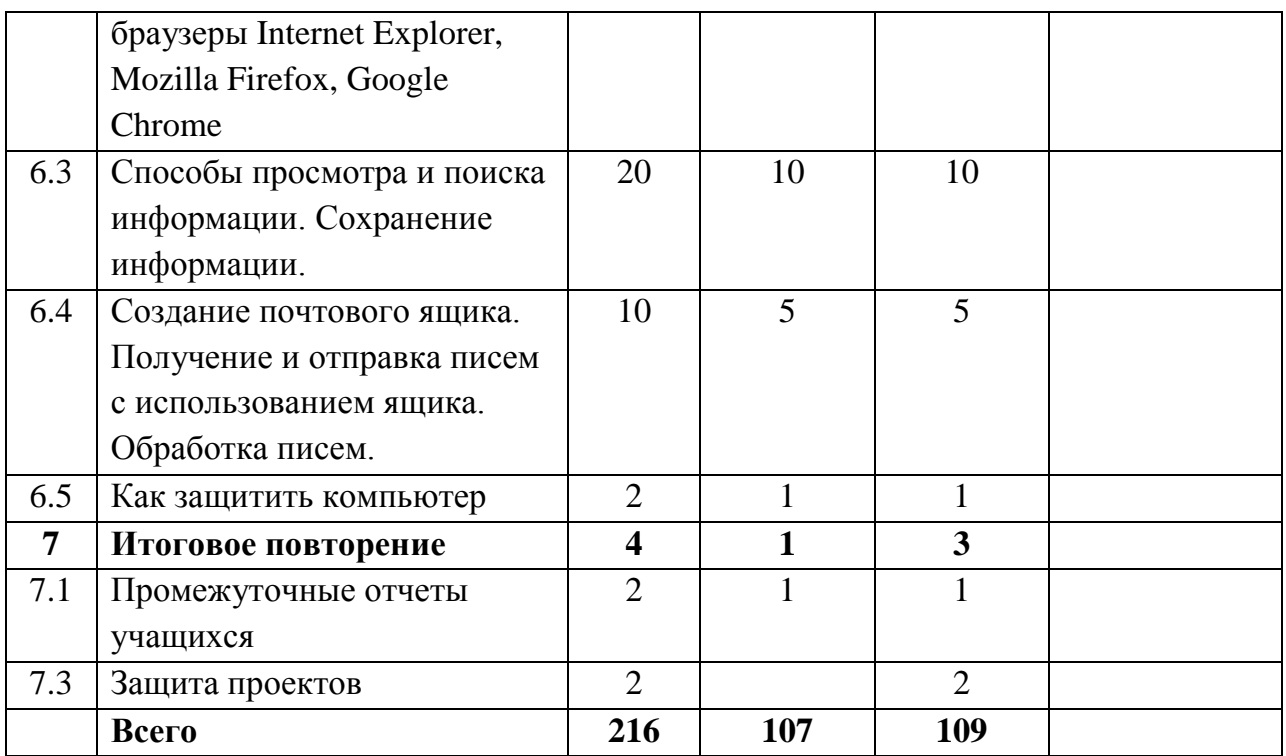

## **Содержание учебного плана**

## **1. Вводное занятие.**

*Теория:* Знакомство с образовательной программой. Правила техники безопасности и поведения в кабинете информатики, ознакомление с историей развития вычислительной техники.

*Практика:* Изготовление памяток «Техника безопасности в кабинете».

### **2. Знакомство с компьютером**

### **2.1.Роль компьютера в жизни человека.**

*Теория:* Знакомство с компьютером. Роль компьютера в жизни человека. *Практика:* Диагностика ИК-компетентности учащихся.

### **2.2. На пороге компьютерной грамотности**

*Теория:* ПК как средство работы с информацией, знакомство с устройствами компьютера и их назначением; об устройствах вывода информации; об устройствах ввода информации; об устройствах передачи информации. *Практика:* Работа по изменения фона рабочего стола; открытие программ с рабочего стола разными способами; компьютерные игры; выполнение развивающих заданий (соревнования, конкурсы, игры).

# **2.3. Основные устройства компьютера**

*Теория:* Системный блок, монитор, принтер, сканер, МФУ, компьютерная мышь, клавиатура, web-камера.

*Практика:* Запуск и выключение основных устройств компьютера.

# **2.4. Знакомство с клавиатурой. Наш помощник – клавиатура**

*Теория:* Знакомство с клавиатурой и её основными клавишами; знакомство с основной позицией пальцев на клавиатуре; знакомство с устройством «мышь». *Практика:* Работа с клавиатурным тренажёром; работа с тренажёром мыши.

# **2.5. Управляем мышью**

*Теория:* Компьютерная мышь, курсор, щелчок, двойной щелчок, левая и правая кнопки мыши, колесо прокрутки, открытие программы и выход из программы. *Практика:* Компьютерная игра.

## **2.6.Знакомство с операционной системой**

*Теория:* Введение понятия «программа», виды и назначение программ; знакомство с рабочим столом и его элементами; знакомство с программой Блокнот.

*Практика:* Работа с программой Блокнот; работа по изменения фона рабочего стола; открытие программ с рабочего стола разными способами; компьютерные игры; выполнение развивающих заданий (соревнования, конкурсы, игры).

## **2.7. Компьютер – наш помощник в учебе**

*Теория:* Знакомство с программой «Несерьезные уроки», знакомство с программой Калькулятор, которая обрабатывает числовую информацию.

*Практика:* Работа с программой «Несерьезные уроки», работа с программой Калькулятор, использование программного калькулятора для вычислений.

### **3. Учусь рисовать**

# **3.1.Графический редактор Paint Назначение, возможности, местоположение.** Панель опций, панель инструментов.

*Теория:* Назначение, возможности, местоположение. Панель опций, панель инструментов. Графический редактор Paint. Панель опций, панель инструментов, палитра, область выделения.

*Практика:* Освоение навыков работы в графическом редакторе Paint. Создание рисунка в графическом редакторе Paint.

# **3.2. Графический редактор Paint. Разработка и редактирование изображения. Роль рисунка в жизни современного общества. Программа Paint: назначение, возможности, экранный интерфейс.**

*Теория:* Разработка и редактирование изображения. Палитра, распылитель, заливка, масштаб, ластик, редактирование изображения.

*Практика:* Выставка рисунков.

# **3.3. Графический редактор Paint. Копирование, печать рисунков.**

*Теория:*

Копирование, печать рисунков. Копирование, печать рисунка.

*Практика:*

освоение навыков работы в графическом редакторе Paint.

# **4. Создаем текст**

# **4.1. Знакомство с программой WORD**

*Теория:* Программа **WORD,** запуск программы. Программа **WORD,** окно

программы, элементы окна, программы, документа.

*Практика:* Создание и сохранение документа, сохранение документа под другим именем.

### **4.2.Набор и редактирование текста. Оформление текста-объявления.**

*Теория:* Ввод текста, непечатаемые знаки, отмена, возврат и повтор действий, параметры шрифта, цвет текста, применение эффектов, текст- объявление . *Практика:* Создание и сохранение текстового документа, оформление текста-

объявления.

# **4.3.Работа с фрагментами текста**

*Теория:* Выделение, копирование, перемещение, удаление текста, редактирование текста.

*Практика:* Творческая работа «Редактирование текста».

# **4.4. Вставка и редактирование рисунков. Надписи Word Art.**

*Теория:* Автофигуры, вставка и редактирование рисунков, надписи WordArt. *Практика: С*оздание и сохранение поздравительной открытки.

# **4.5. Изменение параметров макета документа**

*Теория:* Набор текста, установка параметров макета документа. Параметры

страницы, абзаца, книжная и альбомная ориентации.

*Практика:* Редактирование текста.

# **4.6. Нумерация и границы страниц**

*Теория:* Нумерация страниц, поля, рамка, нижняя, верхняя, боковая границы, абзац. *Практика:* Редактирование текстового документа.

# **4.7.Работа с колонками**

*Теория:* Распределение текста по двум и более столбцам.

*Практика:* Распределение текста по двум и более столбцам.

# **4.8. Работа со средствами редактирования и проверки. Средства**

# **редактирования текста**

*Теория:* Расстановка переноса, выбор цвета, изменение межстрочного интервала. *Практика:* Редактирование текста.

# **4.9. Работа со средствами редактирования и проверки. Исправление ошибок**

*Теория:* Исправление ошибок, предварительный просмотр документа. Орфография, грамматика, параметры исправлений, режимы просмотра документа.

*Практика:* Редактирование текста

# **4.10.Создание и редактирование списка**

*Теория:* Создание маркированных, нумерованных списков, добавление,

редактирование списка. Маркированные, нумерованные списки.

*Практика:* Редактирование текста

# **4.11. Работа с таблицей. Создание таблицы**

*Теория:* Компоненты таблицы, панель инструментов таблицы, настройка таблицы. Ячейка, столбцы, строка.

*Практика:* Создание таблиц.

# **4.12. Работа с таблицей. Редактирование таблицы**

*Теория:* Изменение высоты строки и ширины столбцов, добавление строк,

столбцов, объединение, разбивка, удаление ячеек.

*Практика:* Редактирование таблицы.

# 5. **Cоздаём презентацию**

# **5.1.Знакомство с программой Power Point**

*Теория:* Первое знакомство с Microsoft Office Power Point. Знакомство с интерфейсом PowerPoint. Запуск программы, панель инструментов, сохранение документа, завершение работы. Режимы просмотра презентации. Скрытие слайдов презентации. Работа в презентации со шрифтом и текстом.

*Практика:* Знакомство с интерфейсом PowerPoint. Режимы просмотра презентации. Скрытие слайдов презентации. Работа в презентации со шрифтом и текстом. Создание списков. Добавление колонтитулов в презентацию. Проверка орфографии, отправка на рецензирование.

# **5.2. Создание и дизайн слайда.**

*Теория:* Создание презентации, добавление текста, оформление слайда, изменение дизайна.

*Практика:* Редактирование слайдов, создание мультимедийных презентаций.

## **5.3. Вставка фигур, рисунков, настройка анимации**

*Теория:* Настройка анимации , вставка фигур, автофигура.

*Практика:* Настройка анимации.

## **5.4. Линейная презентация**

*Теория:* Линейная презентация из нескольких слайдов. Использование инструментов для рисования в программе Power Point. Копирование и редактирование слайдов.

*Практика:* Создание презентации «Часы».

# **5.5. Презентация с разветвленной структурой**

*Теория:* Презентация из нескольких слайдов, имеющих разветвленную структуру. Шаблоны слайдов разных типов. Гиперссылки.

*Практика:* Создание презентации «Времена года».

# **5.6. Организация непрерывной циклической демонстрации презентации.**

*Теория:* Организация непрерывной циклической демонстрации презентации. *Практика:* Создание презентации «Скакалочка».

### **6. В сети Интернет**

# 6.1. **Интернет и его роль в жизни человека.**

*Теория:* Информация в жизни человека, интернет, его роль в жизни человека. *Практика:* Поиск информации по теме.

# 6.2. **Основная терминология Internet. Подключение к Internet**

*Теория:* Основная терминология Internet. Подключение к Internet. Программыбраузеры Internet Explorer, Mozilla Firefox, Google Chrome

*Практика:* Подключение к Internet. Программы-браузеры Internet Explorer, Mozilla Firefox, Google Chrome

### 6.3. **Способы просмотра и поиска информации. Сохранение информации.**

*Теория:* Способы просмотра и поиска информации. Сохранение информации *Практика:* Способы просмотра и поиска информации. Сохранение информации

# 6.4. **Создание почтового ящика. Получение и отправка писем с использованием ящика. Обработка писем.**

*Теория:* Создание почтового ящика. Получение и отправка писем с использованием ящика. Обработка писем (изменение кодировки, сортировка, удаление, сохранение приложения). Добавление приложений к письмам в виде файла.

*Практика:* Создание почтового ящика. Получение и отправка писем с использованием ящика. Обработка писем (изменение кодировки, сортировка, удаление, сохранение приложения). Добавление приложений к письмам в виде файла.

## 6.5. **Как защитить компьютер**

*Теория:* Защита компьютера, антивирусы.

*Практика:* Проверка переносных накопителей на наличие вирусов.

### **7. Итоговое повторение**

*Практика:* Индивидуальные задания**.**

### **Тематика**

- 1. «Помоги маме посчитать расходы» (Excel+отчет в Word)
- 2. «Моделирование в среде графического редактора Paint» (моделирую разные раскраски в программе Pain+отчет в виде презентации)
- 3. «Времена года» (презентация с анимацией в программе PowerPoint, стихи о каждом времени года и рисунки с описанием каждого времени года)
- 4. «Поздравительные открытки» (презентация в PowerPoint,история праздников, обычаи их празднования; праздники: новый год, рождество, пасха, крещение, масленица, день защитника отечества, международный женский день, день святого Валентина, день матери, день защиты детей, Татьянин день, 1 мая, 9 мая, день учителя, день знаний)
- 5. «Моя родословная» (программа Word)
- 6. «Подводный мир» (презентация с анимацией в программе PowerPoint, описание рыбок)
- 7. «Вселенная» (презентация с анимацией в программе PowerPoint, описание планет)
- 8. «Хорошо здоровым быть» (презентация с анимацией в программе PowerPoint)
- 9. «Космонавты» (презентация с анимацией в программе PowerPoint)
- 10. «Мой класс» (создание анкет на каждого учащегося в программе Word+отчет в виде презентации)

### 7.1. **Защита проектов**

*Практика:* Представление своей работы – создание слайд-шоу для демонстрации рисунков, созданных в течение учебного года с помощью программы PowerPoint. Анализ результатов работы. Награждение.

### **Ожидаемые результаты**

В конце обучения обучающийся должен **знать:**

- − правила поведения в компьютерном кабинете;
- − основные возможности работы с офисными программами;
- − основные функции текстового редактора, электронного процессора, презентации;
- − принципы алгоритмизации и программирования;
- возможности работы с видеопрограммой;
- − алгоритм создания собственных сайтов;
- − средства работы в Интернет
- − обучающийся должен **уметь:**
- − использовать интерфейс операционной системы Windows 7 и предоставляемые ею средства и возможности;
- − создавать и редактировать текстовые документы;
- − создавать и редактировать расчетные таблицы, строить диаграммы;
- − создавать презентации;
- − подбирать необходимые программы и выполнять действий для воплощения поставленных творческих задач;
- − использовать возможности работы с документами, математическими задачами;
- работать с текстом, использовать инструменты работы с текстом;
- работать с видеоматериалом;
- разрабатывать сценарий фильма
- созданием фотоальбома с помощью презентации;
- − освоить навыки работы программирования линейных, разветвляющих и циклических задач;
- − реализовывать построенные алгоритмы в виде программ на языке Паскаль;
- эффективно использовать среду Турбо Паскаль при разработке программ;
- использовать средства компьютерной графики при написании программ;
- − реализовывать и отлаживать программы, содержащие объекты, поведение которых подчиняется определенному сценарию;
- − освоить навыки работы создания сайтов;
- − освоить навыки работы в сети Internet;
- − изучить способы просмотра и поиска информации.

В ходе реализации программы будут формироваться **универсальные** 

#### **учебные действия:**

### **личностные:**

- − готовность и способность к саморазвитию и личностному самоопределению;
- мотивация к обучению и целенаправленной познавательной деятельности;
- − реализация творческого потенциала;
- построение индивидуальной образовательной траектории своего обучения

#### **регулятивные:**

самостоятельное постановление познавательной цели, нахождение полезной информации, структурирование полученных знаний.

умение решать поставленные задачи, находя собственный алгоритм, решать возникшие вопросы творчески и с поиском необходимой информации.

#### **познавательные:**

- − самостоятельно выделять и формулировать познавательные цели;
- − умение искать и находить информацию, перерабатывать и пользоваться ею в зависимости от поставленной задачи;
- − умение осуществлять анализ объектов (выделение существенных признаков);
- − умение осуществлять сравнение, сериацию и классификацию по заданным критериям;
- − умение устанавливать причинно следственные связи;
- − умение строить рассуждения, доказательства, выдвигать гипотезы и их обоснование
- − осуществлять выбор наиболее эффективного способа решения задачи исходя из конкретных условий.

#### **коммуникативные:**

- − готовность и способность к саморазвитию и личностному самоопределению;
- − мотивация к обучению и целенаправленной познавательной деятельности;
- − целостное мировоззрение, соответствующее современному уровню развития науки;
- − формировать коммуникативную компетентность в общении и сотрудничестве со сверстниками, взрослыми в процессе образовательной, общественнополезной, учебно-исследовательской, творческой деятельности;

Дополнительная общеразвивающая программа предоставляет возможность каждому учащемуся право выбора образовательной области, профиля программы, с учетом его индивидуальных склонностей.

Личностно-деятельностный характер образовательной деятельности позволяет решать одну из основных задач дополнительного образования выявление, развитие и поддержку одаренных и талантливых детей, позволяет удовлетворить запросы конкретных учащихся, используя потенциал их свободного времени.

Формы обучения одаренных и талантливых детей:

- − индивидуальное обучение
- − обучение в малых группах;
- − работа по исследовательским и творческим проектам каникулярные сборы, лагеря, мастер-классы, творческие лаборатории;
- система творческих конкурсов, фестивалей, олимпиад;

#### **Формы подведения итогов**

Участие в просмотрах. Необходимо следить за тем, чтобы показ и обсуждение результатов были неотъемлемым элементом каждого занятия, поскольку именно это определяет итоговый интерес воспитанника к предмету и является залогом формирования творческой активности. В идеале результатом систематической и планомерной работы в данном направлении должно стать формирование индивидуальной системы самовоспитания обучающегося, работы по формированию своей личности.

# **КАЛЕНДАРНЫЙ УЧЕБНЫЙ ГРАФИК ПРОГРАММЫ**

на 2020-2021 учебный год

Образовательная деятельность по дополнительной общеразвивающей программе «Компьютерная грамотность» осуществляется в течение всего календарного года, который делится на два этапа:

− 1-ое полугодие – с 01.09.2020г. по 31.12.2020 г. (17 учебных недель),

2-ое полугодие – с 11.01.2021г. по 31.05.2021 г. (19 учебных недель).

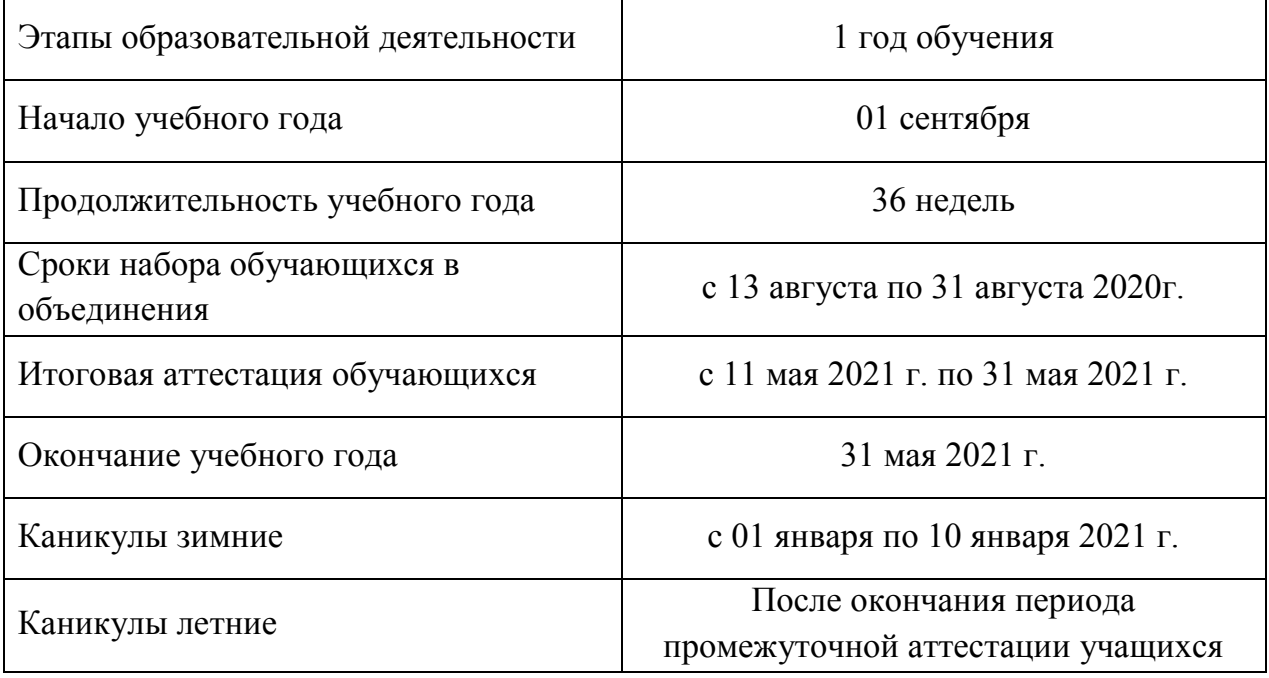

− Итоговая аттестация проводится в конце учебного года.

#### **Режим занятий:**

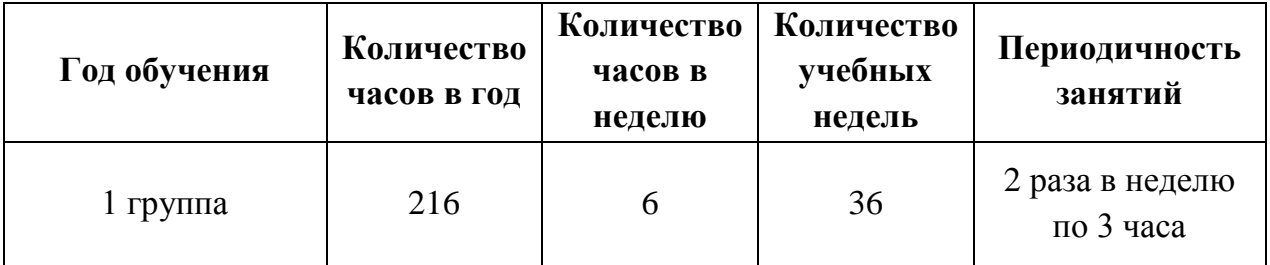

**Нерабочие праздничные дни в 2020 году:**

4 ноября - День народного единства.

### **Нерабочие праздничные дни в 2021 году:**

1-8 Января - Новый год и Рождество Христово

23 Февраля - День защитника Отечества

8 Марта - Международный женский день

1 Мая (3 мая) - Праздник весны и труда

9 Мая (10мая) - День Победы

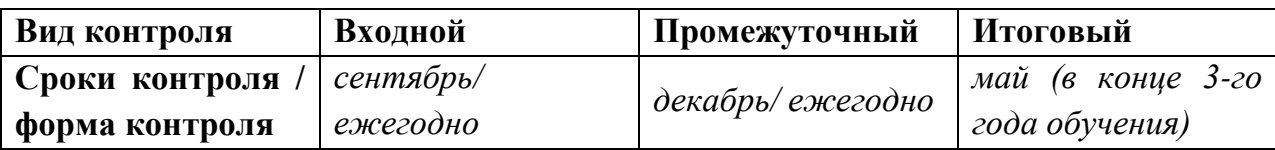

#### **Методическое обеспечение**

Дополнительная общеобразовательная программа курса ориентирована на большой объем практических, творческих работ с использованием компьютера. Работы с компьютером могут проводиться в следующих формах. Это:

*демонстрационная* - работу на компьютере выполняет учитель, а учащиеся наблюдают.

*фронтальная* - недлительная, но синхронная работа учащихся по освоению или закреплению материала под руководством учителя.

*самостоятельная* - выполнение самостоятельной работы с компьютером в пределах одного, двух или части урока. Учитель обеспечивает индивидуальный контроль за работой учащихся.

Для решения поставленных задач применяются также и беседы, вводящие детей в мир основных понятий информатики, практические работы с использованием готовых программных продуктов, а также программы, написанные самим учителем, уроки-игры, творческие уроки с элементами логики и дидактических игр, которые рассматриваются как один из ведущих методических приемов в организации творческой работы.

Процесс обучения построен на принципах: «от простого к сложному» (усложнение идёт «расширяющейся спиралью»), учёта возрастных особенностей обучающихся, доступности материала, развивающего обучения. На первых занятиях используется метод репродуктивного обучения – это все виды объяснительно-иллюстративных методов (рассказ, художественное слово, объяснение, демонстрация наглядных пособий). На этом этапе обучающиеся выполняют задания точно по образцу и объяснению. Затем, в течение дальнейшего курса обучения, постепенно при усложнении заданий, подключаются методы продуктивного обучения, такие как, метод проблемного изложения, частичнопоисковый метод. Необходимо принимать во внимание и индивидуальный темп работы, и эмоциональный настрой, и психологические особенности каждого обучающегося группы. В ходе реализации программы осуществляется вариативный подход к работе. Творчески активным обучающимся предлагаются дополнительные или альтернативные задания, с более слабыми обучающимися порядок выполнения работы разрабатывается вместе с педагогом. Необходимая теоретическая информация предлагается в форме бесед, устных обзоров.

#### **Формы подведения итогов**

Участие в просмотрах. Необходимо следить за тем, чтобы показ и

обсуждение результатов были неотъемлемым элементом каждого занятия, поскольку именно это определяет итоговый интерес воспитанника к предмету и является залогом формирования творческой активности. В идеале результатом систематической и планомерной работы в данном направлении должно стать формирование индивидуальной системы самовоспитания обучающегося, работы по формированию своей личности.

### **Материально-техническое оснащение:**

- − Компьютерный класс при наличии 15 рабочих мест.
- − Операционная система: Microsoft Windows
- − Пакет Microsoft Office .
- − Среды разработки: Pascal ABC
- − Наличие установленной программы Pinnacle Studio
- − Выход в Интернет
- − Наличие браузеров
- − Мультимедийный проектор
- − Принтер лазерный 1 шт

#### **Системные требования к компьютерам:**

- − Intel Pentium 4 or AMD Athlon 64 processor
- − Windows XP SP3 or Windows 7 SP1. Adobe® Creative Suite® 5.5 and CS6 applications also support Windows 8. Refer to the CS6 FAQ for more information about Windows 8 support.
- − 1GB of RAM
- − 1GB of available hard-disk space for installation; additional free space required during installation
- − 1024x768 display with 16-bit color and 512MB of VRAM
- − OpenGL 2.0–capablesystem

#### **Дидактическое обеспечение:**

*Теоретический материал:*

- − Графический редактор MSPaint.
- − Microsoft Office: Word, Power Point.

*Дидактический материал:*

- − презентация по теме «Информация».
- − презентация по теме «Архитектура ПЭВМ»
- − презентация по теме «Программное обеспечение»
- − презентация по теме « Пакет Microsoft Office».

#### **Материалы по аттестации**

**Техническое оснащение**: компьютеры, мультимедийный проектор, сканер, принтер, колонки, интерактивная доска.

### **Список литературы**

### **для педагога:**

- 1. Алексеев Е. Р., Чеснокова О. В., Кучерa Е. В. FreePascal и Lazarus. Учебник по программированию. ДМК - пресс, 2010.
- 2. Кузнецов А.А. и др. Информатика, тестовые задания. М., 2011.
- 3. Михеева Е.В. Практикум по информатике: учеб. пособие. М., 2011.
- 4. Михеева Е.В., Титова О.И. Информатика: учебник. М., 2015.
- 5. Семакин И.Г.и др., УМК «Информатика», 7-9 класс (ФГОС 2014 г.)
- 6. Семакин И.Г., Хеннер Е.К. Информатика. Задачник-практикум. (в 2 томах). М., 2012.
- 7. Уваров В.М., Силакова Л.А., Красникова Н.Е. Практикум по основам информатики и вычислительной техники: учеб. пособие. – М., 2005.
- 8. Угринович Н.Д. и др. Практикум по информатике и информационным технологиям 10–11 кл. – М., 2012.
- 9. Угринович Н.Д. Информатика и информационные технологии. Учебник. М., 2012.
- 10.Электронное поурочное сопровождение УМК в Открытом доступе : ЭОР Единой коллекции к УМК И.Г. Семакина и др. «Информатика» для 7-9 классов на сайте http ://metodist.lbz.ru/ authors/informatika/2/

### **для обучающихся**

- 1. Гончаров А. HTML в примерах. «Питер», С-Пб, 2013.
- 2. Кетков.Ю.Л, А.Ю.Кетков, Д.Е. Шапошников. М., Школьная Энциклопедия. Персональный компьютер. «Дрофа», 2011.
- 3. Ушаков Д. М., Юркова Т. А. Паскаль для школьников. Питер, 2010.
- 4. Петрова. Н.П.. Виртуальная реальность. Современная компьютерная графика и анимация. М., «Аквариум», 2012.
- 5. Попов В.Б. Turbo Pascal для школьников. Версия 7.0. М., «Финансы и статистика», 1996.
- 6. **«Изучаю компьютер»**
- 7. [ftp://ftp.botik.ru/rented/robot/univer/reclam/comp.zip](http://infourok.ru/go.html?href=ftp%3A%2F%2Fftp.botik.ru%2Frented%2Frobot%2Funiver%2Freclam%2Fcomp.zip) (1.3 МБ)
- 8. **«Азы информатики. Знакомство с компьютером»**
- 9. [ftp://ftp.botik.ru/rented/robot/univer/azinfd.zip](http://infourok.ru/go.html?href=ftp%3A%2F%2Fftp.botik.ru%2Frented%2Frobot%2Funiver%2Fazinfd.zip) (5.8 МБ)

### **Комплекс упражнений гимнастики для глаз**

- 1. Быстро поморгать, закрыть глаза и посидеть спокойно, медленно считая до 5. Повторить 4—5 раз.
- 2. Крепко зажмурить глаза (считать до 3), открыть их и посмотреть вдаль (считать до 5). Повторить 4—5 раз.
- 3. Вытянуть правую руку вперед. Следить глазами, не поворачивая головы, за медленным движением указательного пальца вытянутой руки влево и вправо, вверх и вниз. Повторить 4—5 раз.
- 4. Посмотреть на указательный палец вытянутой руки на счет 1—4, потом перенести взор вдаль на счет 1—6. Повторить 4—5 раз.
- 5. В среднем темпе проделать 3—4 круговых движения глазами в правую сторону, столько же в левую сторону. Расслабив глазные мышцы, посмотреть вдаль на счет 1—6. Повторить 1—2 раза.
- 6. Сидя за столом, расслабиться и медленно подвигать глазами слева направо. Затем справа налево. Повторить 3 раза в каждую сторону.
- 7. Медленно переводить взгляд вверх-вниз, затем наоборот. Повторить 3 раза.
- 8. Представить вращающийся перед вами обод велосипедного колеса и, наметив на нем определенную точку, следить за вращением этой точки. Сначала в одну сторону, затем в другую. Повторить 3 раза.
- 9. Сложить ладони так, чтобы образовался треугольник, закрыть этим треугольником глаза и повторить все упражнения в той последовательности, какая описана выше. Глаза под ладонями должны быть открытыми, но ладони, неплотно лежащие на глазницах, не должны пропускать свет.
- 10. Рекомендуется использовать различные цветные фигуры В. Ф. Базарного (овалы, восьмерки, зигзаги, спирали), нарисованные на листе ватмана. Толщина линии — 1 см.

### **Комплекс физкультурных минуток для проведения занятий**

**1. Декламируя стихотворение, дети должны стоять, широко расставив ноги.**

На каждый счет, руки поочередно:

− на пояс,

− на плечи,

− вверх,

− два хлопка,

− на плечи,

− на пояс,

− вниз,

− два хлопка.

А - начало алфавита,

Тем она и знаменита.

А узнать ее легко:

Ноги ставит широко.

Темп постепенно убыстряется.

#### **2. Дети выполняют указанные движения:**

Буратино потянулся,

Раз — нагнулся,

Два — нагнулся,

Три — нагнулся.

Руки в сторону развел,

Ключик, видно, не нашел.

Чтобы ключик нам достать,

Нужно на носочки встать.

## **3. Дети имитируют дуновение ветра, раскачивая туловище то в одну, то в другую сторону.**

На слова «тише, тише, тише» — дети приседают, на «выше, выше» выпрямляются.

Ветер дует нам в лицо,

Закачалось деревцо.

Ветер тише, тише, тише.

Деревцо все выше, выше.

### **4. Дети стоят, вытянув руки вперед, ладони вниз.**

После первой строки начинают свободно встряхивать кистями рук. Затем, продолжая встряхивания, поворачивают ладони вверх, потом снова поворачивают руки ладонями вниз.

Приплыли тучи дождевые:

Лей, дождь, лей!

Дождинки пляшут, как живые: Пей, рожь, пей! Рожь, склоняясь к земле зеленой,

Пьет, пьет, пьет.

А теплый дождик неугомонный

Льет, льет, льет.

### **5. Дети декламируют и показывают.**

На лужайке, на ромашке

Жук летал в цветной рубашке.

Жу-жу-жу, жу-жу-жу,

Я с ромашками дружу,

Тихо по ветру качаюсь.

Я нашла себе жука

На большой ромашке.

Не хочу держать в руках -

Пусть лежит в кармашке (дети показывают).

Ой, упал, мой жук (нагибаются),

Нос испачкал пылью.

Улетел, улетел зеленый жук,

Улетел на крыльях (дети машут руками).

### **6. Текст сопровождается движениями.**

Каждый день по утрам

Делаем зарядку (ходьба на месте).

Очень нравится нам

Делать по порядку:

Весело шагать (ходьба),

Руки поднимать (руки вверх),

Приседать и вставать (приседание 4-6 раз),

Прыгать и скакать (10 прыжков).

### **7. Дети отталкиваются одной ногой и мягко приземляются на другую.**

Поднимайте плечики,

Прыгайте, кузнечики.

Прыг — скок, прыг — скок.

Сели, травушку покушаем,

Тишину послушаем.

Тише, тише, высоко

Прыгай на носках легко.

### **8. Дети бегают и садятся согласно тексту стихотворения.**

Мы листики осенние,

На ветках мы сидим.

Дунул ветер — полетели.

Мы летели, мы летели

И на землю тихо сели.

Ветер снова набежал

И листочки все поднял.

Закружились, полетели

И на землю снова сели.

# **9. Ученики слегка пружинят в коленях с раскачиванием рук вперед — назад (качели).**

Когда говорят: «Да — да — да!», хлопают, произнося две последние строчки, прыгают.

Лучшие качели —

Гибкие лианы.

Это с колыбели

Знают обезьяны.

Кто весь век качается,

 $\text{I}a$  — да — да,

Тот не огорчается

Никогда!

### **10. Дети выполняют движения, повторяя их за учеником у доски.**

Мы цветы в саду сажаем,

Их из лейки поливаем.

Астры, лилии, тюльпаны.

Пусть растут для нашей мамы!

# **Дидактические материалы для текущего контроля результатов обучения по информатике и ИКТ в основной**

**Контрольные работы.** Осуществляют текущий контроль по очередной теме. Содержат вопросы, раскрывающие освоение учениками основных понятий и задачи, решение которых требует знания теоретического материала и умения его использовать для решения задач. Контрольные работы строятся из вопросовзаданий, на которые учащиеся должны дать в письменном виде полный ответ на вопрос или привести ход решения задачи с получением результата. Объем контрольной работы рассчитан на выполнение в течение 15-20 минут от времени урока.

**Тесты.** Осуществляют контроль блока тем или одной крупной темы. Содержат задания, требующие выбора ответа из меню вариантов (по типу заданий разделов А в ЕГЭ и ГИО). Объем теста рассчитан на выполнение в течение 15-20 минут от времени урока 3

### **Практические работы на компьютере.**

Осуществляется контроль практического освоения учащимися умения работать на компьютере со средствами программного обеспечения: операционной системой, прикладными программами, исполнителями алгоритмов, системой программирования на Паскале. Объем практической работы рассчитан на выполнение в течение 20-30 минут от времени занятия. Все задания систематизированы по позициям кодификатора и проранжированы по двум уровням сложности. Количество заданий по каждой позиции составляет не менее пяти для обеспечения возможности конструирования несколько вариантов контрольных работ, тестов и практических заданий для каждого контрольного мероприятия.

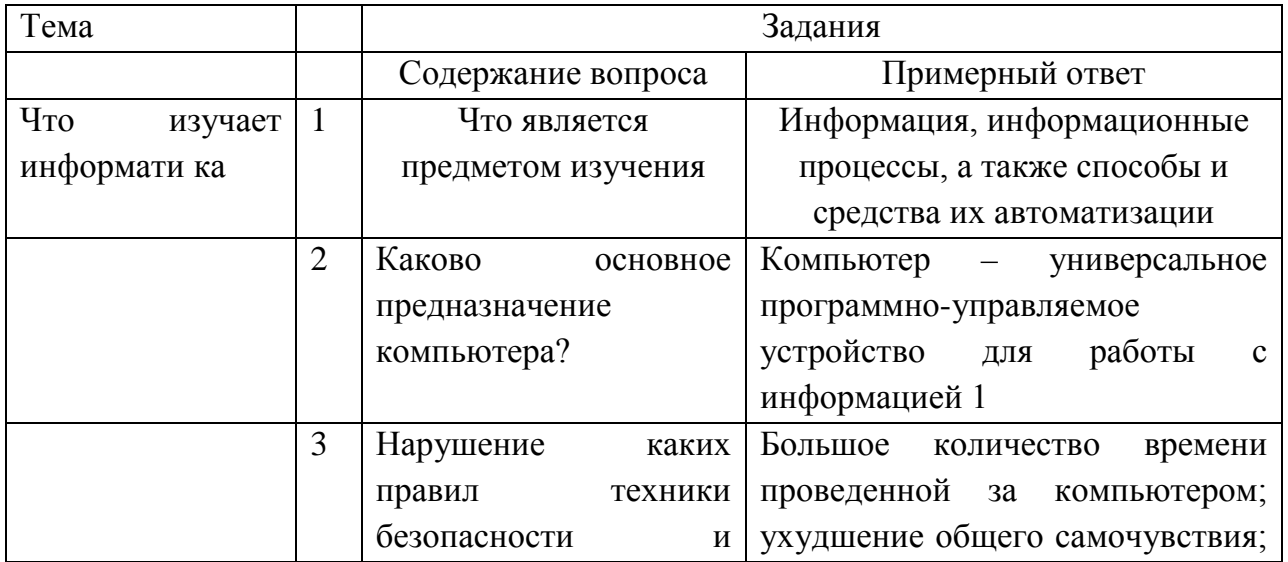

### **Проверка теоретических знаний**

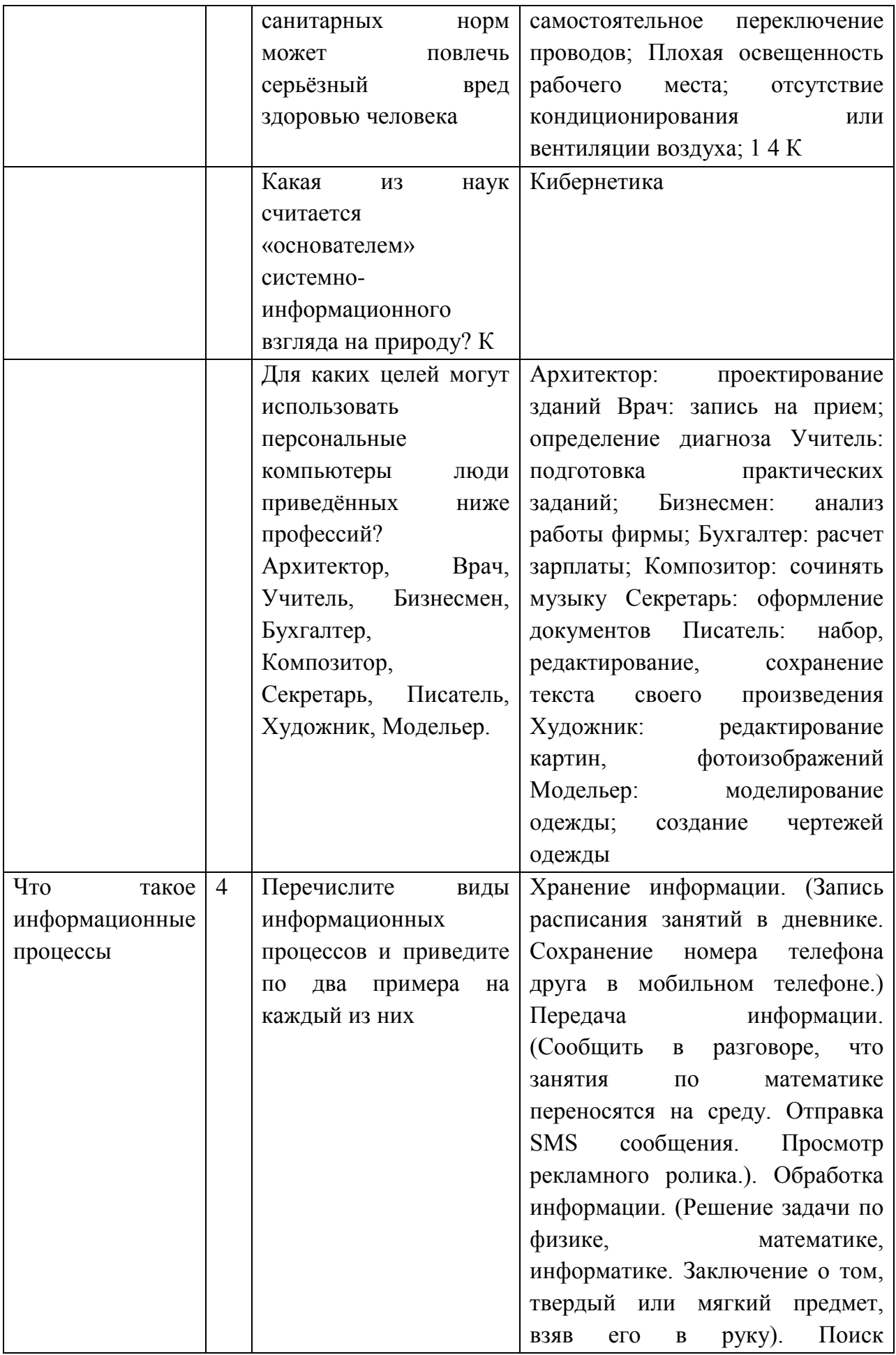

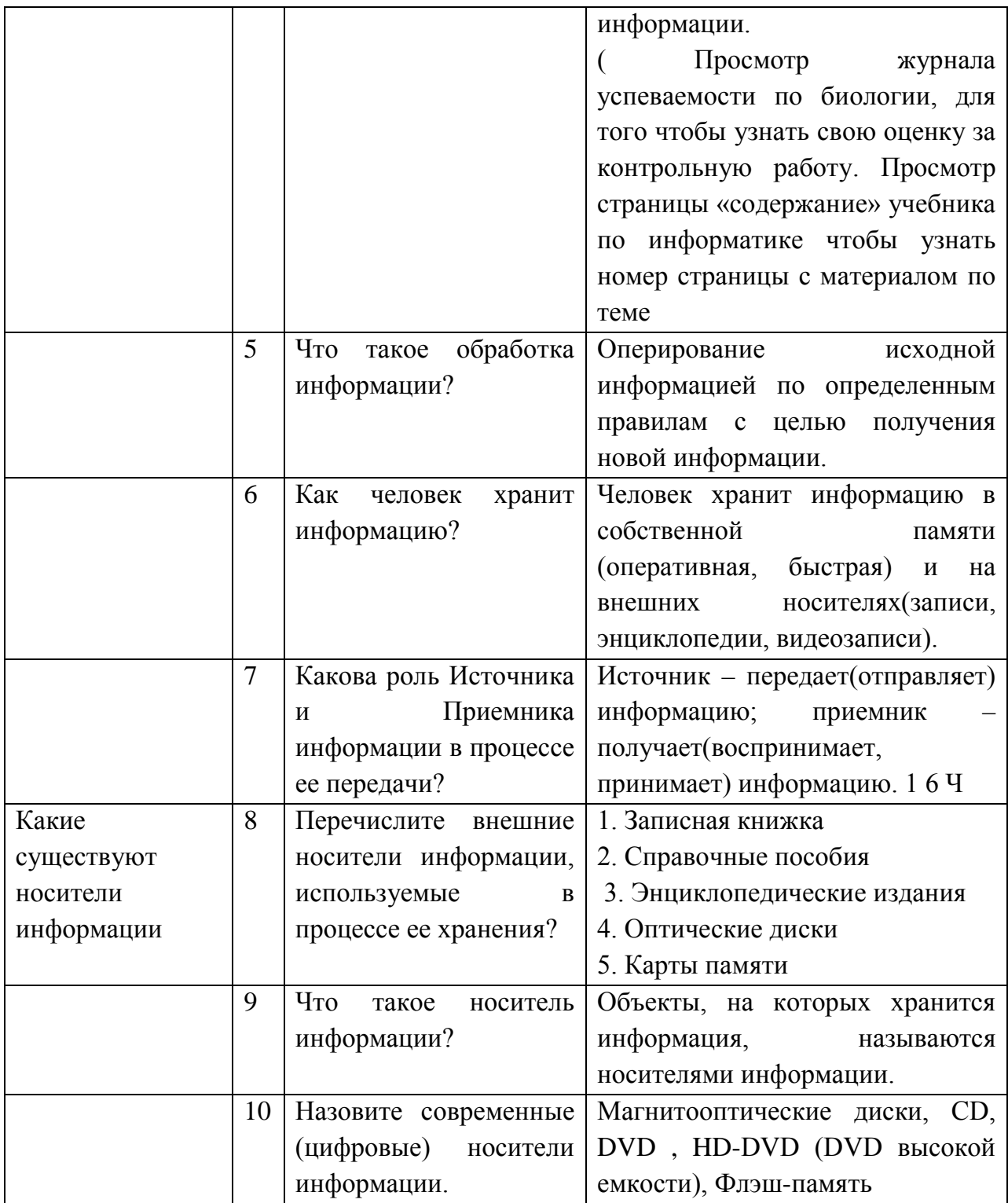

# **Тесты**

1. Как называется группа файлов, которая хранится отдельной группой и имеет собственное имя ?

- Байт
- + Каталог
- Дискета

2. Как называются данные или программа на магнитном диске?

- Папка

-+ Дискета

3. Какие символы разрешается использовать в имени файла или имени директории в Windows?

- Цифры и только латинские буквы

+ Латинские, русские букву и цифры

- Русские и латинские буквы

4. Выберите имя файла anketa с расширением txt.

- Anketa. txt.

+ Anketa. txt

- Anketa/txt.

5. Укажите неправильное имя каталога.

- CD2MAN;

- CD-MAN;

 $+$  CD\MAN;

6. Какое наибольшее количество символов имеет имя файла или каталога в Windows?

 $+ 255$ 

 $-10$ 

- 8

7. Какое наибольшее количество символов имеет расширение имени файла?

- + 3
- 8

- 2

8. Какое расширение у исполняемых файлов?

- exe, doс

- bak, bat

+ exe, com, bat

9. Что необходимо компьютеру для нормальной работы?

- Различные прикладные программы

+ Операционная система

- Дискета в дисководе

10. Сколько окон может быть одновременно открыто?

+ много

- одно
- два

11. Какой символ заменяет любое число любых символов?

- ?

 $- \backslash$ 

+ \*

12. Какой символ заменяет только один символ в имени файла?

- + ?
- $\ \ \ \ \ \$

- \*

13. Как записать : "Все файлы без исключения"?

- ?.?

+ \*.\*

 $- * ?$ 

14. Укажите неправильное имя каталога.

- RAZNOE

- $+$  TER\*\*N
- REMBO

15. Подкаталог SSS входит в каталог YYY. Как называется каталог YYY относительно каталога SSS?

- корневой

- дочерний

+ родительский

16. Что выполняет компьютер сразу после включения POWER?

- перезагрузка системы
- + проверку устройств и тестирование памяти
- загрузку программы

17. Что необходимо сделать для выполнения теплого старта OC?

- вставить в дисковод системную дискету

- + нажать кнопку RESET
- набрать имя программы, нажать ENTER.
- 18. Могут ли быть несколько окон активными одновременно?

- да

 $+$  нет

19. Какое окно считается активным?

- первое из открытых

- любое

+ то, в котором работаем.

20. Может ли каталог и файлы в нем иметь одинаковое имя?

- да

 $+$  нет

21. Может ли в одном каталоге быть два файла с одинаковыми именами?

- да
- $+$  нет

22. Может ли в разных каталогах быть два файла с одинаковыми именами.

 $+$  да

- нет

23. Сколько программ могут одновременно исполнятся?

- сколько угодно

- одна

+ сколько потянет ПК

24. Что не является операционной системой?

- WINDOWS;

+ NortonCommander

- MSDOS

25. Возможно ли восстановить стертую информацию на дискете?

- возможно всегда

+ возможно, но не всегда

26. Для чего служат диски?

- для обработки информации

- для печатания текстов

+ для сохранения информации

27. Что нужно сделать с новой дискетой перед ее использованием?

- оптимизировать

- дефрагментировать

+ отформатировать

28. При форматировании дискеты показано, что несколько секторов испорченные. Годится такая дискета для пользования?

- не годится вообще

+ годится, кроме запорченных секторов

- годится полностью

29. Дискеты каких размеров в дюймах применяют в компьютерах?

 $+ 5,25 \text{ u } 3,5$ 

- 5,5 и 5,25

- 2,5 и 3,5

26. Какая из программ не является утилитой для роботы с диском?

- NDD
- FORMAT
- + Excel

27. Что такое кластер на магнитном диске?

- конверт для диска

+ единица дискового пространства

- виртуальный диск

28. Какой номер имеет начальная дорожка?

- 1

 $+ 0$ 

- 79

29. Что содержит 0-я дорожка каждой дискеты?

+ корневой каталог

+ FАТ - таблицу

- файлы.

30. Куда записываются сведения о формате дискеты?

 $-$  в  $FAT$ 

- + в bootsector
- в корневой каталог

31. На дискете имеются испорченные сектора. Что делает система, чтобы предотвратить их использование?

- + ничего не делает
- + отмечает их как испорченные
- использует, но осторожно

# **Практические работы Графический редактор**

- 1. Откройте графический редактор Paint
- 2. Укажите крупный масштаб, используя пункт в строке меню ВИД Масштаб Крупный
- 3. Далее выберите пункт ВИД Показать сетку
- 4. Создайте по пиксельно данный рисунок
- 5. Сохраните рисунок в своей папке под именем Мухомор.

### **Повторяющиеся элементы вокруг нас**

- 1. 1.Откройте графический редакторPaint
- 2. Нарисуйте веточку рябины
- 3. Сделать заготовку только одной ягодки, а затем составить из копий гроздь.
- 4. Листья получены также из одного маленького листочка
- 5. Один листочек мы копируем с помощью операции отразить повернуть, располагаем листья в разных направлениях.

### **Задание «Отражение и поворот фрагмента»**

- 1. Откройте графический редактор Paint
- 2. Нарисуйте виноградную гроздь
- 3. Инструментом Эллипс закрасить внутреннюю область ягоды
- 4. Инструментом Заливка закрасить внутреннюю область ягоды
- 5. Скопировать ягоду
- 6. Используя копию ягоды, составить укрупненный объект из нескольких ягод.
- 7. Из укрупненных фрагментов составить гроздь.
- 8. Отразить полученную копию слева направо.
- 9. Присоединить листья к виноградной грозди.
- 10.Сохранить рисунок под именем «Виноградная гроздь».